# **CHAPTER 2 <sup>G</sup>**

## **GEN ERAL C ON V ERSION GU IDES A N D A V EN U E W R APS**

his chapter presents a set of general syntax guidelines for converting ArcView® 3.x Avenue code to "VB code", and addresses (a) numeric variables and arithmetic operations, (b) string variables and manipulation thereof, (c) transcendental and other intrinsic functions, (d) query of variables and "If" statements, (e) lists, arrays and collections, (f) data type declaration, definition and conversion, (g) iterative operations such as "Do", "For" and "While" loops, (h) miscellaneous general types of operations, such as getting the current date and time, system alert sound, and summary of declaration of variables, and (i) the use of certain Avenue Wraps of general nature, a list of which is presented below and overleaf.

In the section describing the use of the Avenue Wraps, the user will find the Avenue Wrap's corresponding Avenue request, the description of the input and output (returned) variables, and variable declaration. As a reminder, keep in mind that the variables within the argument list should be declared in the module that first initializes or defines these variables.

It was stated in Chapter 1, and it is worth repeating here, that Avenue requests could be concatenated, by separating each request with a period (.). Avenue Wraps, however, cannot be concatenated. As an example, in Avenue the two requests, GetFTab and FindField could be concatenated in a single statement:

aField = aTheme.GetFTab.FindField(aFieldName)

However, with Avenue Wraps, each request must appear as a separate statement: Call avGetFTab(pmxDoc,aTheme,aFTab,pFeatClass,pLayer) aField = aFTab.FindField(aFieldName)

The Avenue Wraps of this chapter are listed below in alphabetical order with a short description and the chapter - page number where a full description may be found.

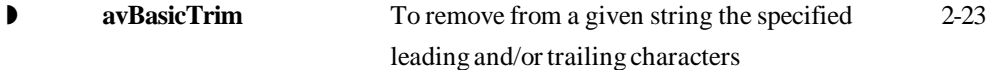

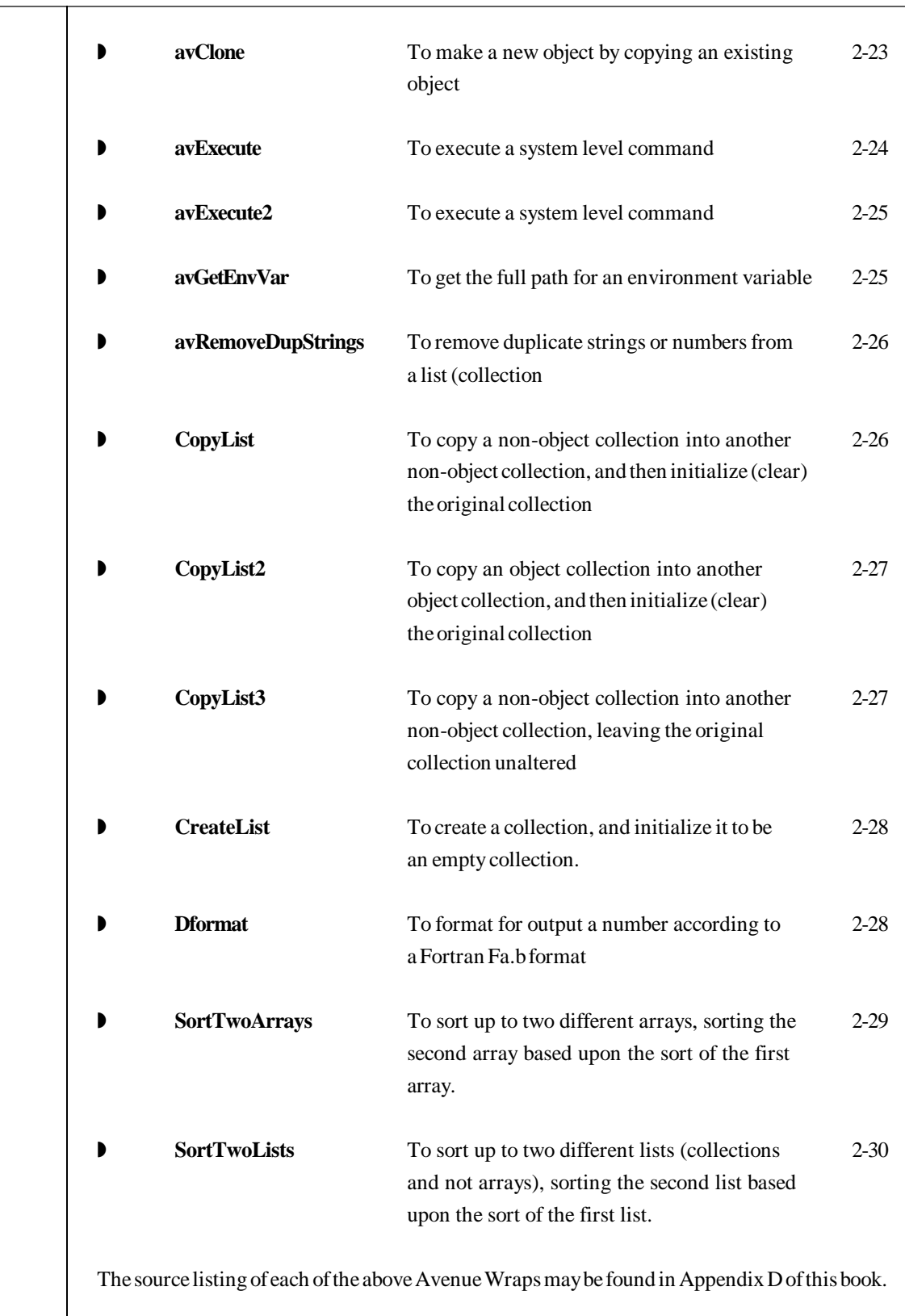

## **2.1 Numbers, Arithmetic Operations and Error Trapping**

#### **2.1.1 Variable Types and Declarations**

In Avenue there is no distinction between types of numeric variables. In VB programming, however, there is a distinction between whole numbers (numbers with no fractional part - no decimal point) and floating point numbers (numbers with fractional part - decimal point), and each one of them is further classified based upon the precision of the associated value. Thus, in VB we have variables that may contain:

• **Integer** numbers that are stored as 16-bit (2-byte) numbers ranging in value from -32,768 to 32,767. Such variables should be declared as:

Dim theNumber As Integer

Note that in some other programming languages, these variables are referred to as Short integers.

• **Long** integer numbers that are stored as signed 32-bit (4-byte) numbers ranging in value from -2,147,483,648 to 2,147,483,647. Such variables should be declared as:

Dim theNumber As Long

• **Single** precision floating point numbers that are stored as IEEE 32-bit (4 byte), and ranging in value from -3.402823E38 to -1.401298E-45 for negative values and from 1.401298E-45 to 3.402823E38 for positive values. Such variables should be declared as:

Dim theNumber As Single

• **Double** precision floating point numbers that are stored as IEEE 64-bit (8-byte), and ranging in value from -1.79769313486231E308 to - 4.94065645841247E-324 for negative values and from 4.94065645841247E-324 to 1.79769313486232E308 for positive values.. Such variables should be declared as:

Dim theNumber As Double

When declaring several variables, more than one variable declaration may appear on the same line, for example:

> Dim theNumb1 As Double, theNumb2 As Double Dim theNumb3 As Long, theNumb4 As Integer

In view of the above, it is important to distinguish between the four number types when programming in VB. The difference between the short and long integers, and single and double precision is the precision of the numbers and memory requirements. As a general rule, the Avenue Wraps use **long** integers for all counters and loop indices, and short **integers** for all others. As for

**OPERAT ION S A N D ERROR TRA PPIN G**

Note: Declare FTab and VTab field index variables as Long, for example: Dim col As Long

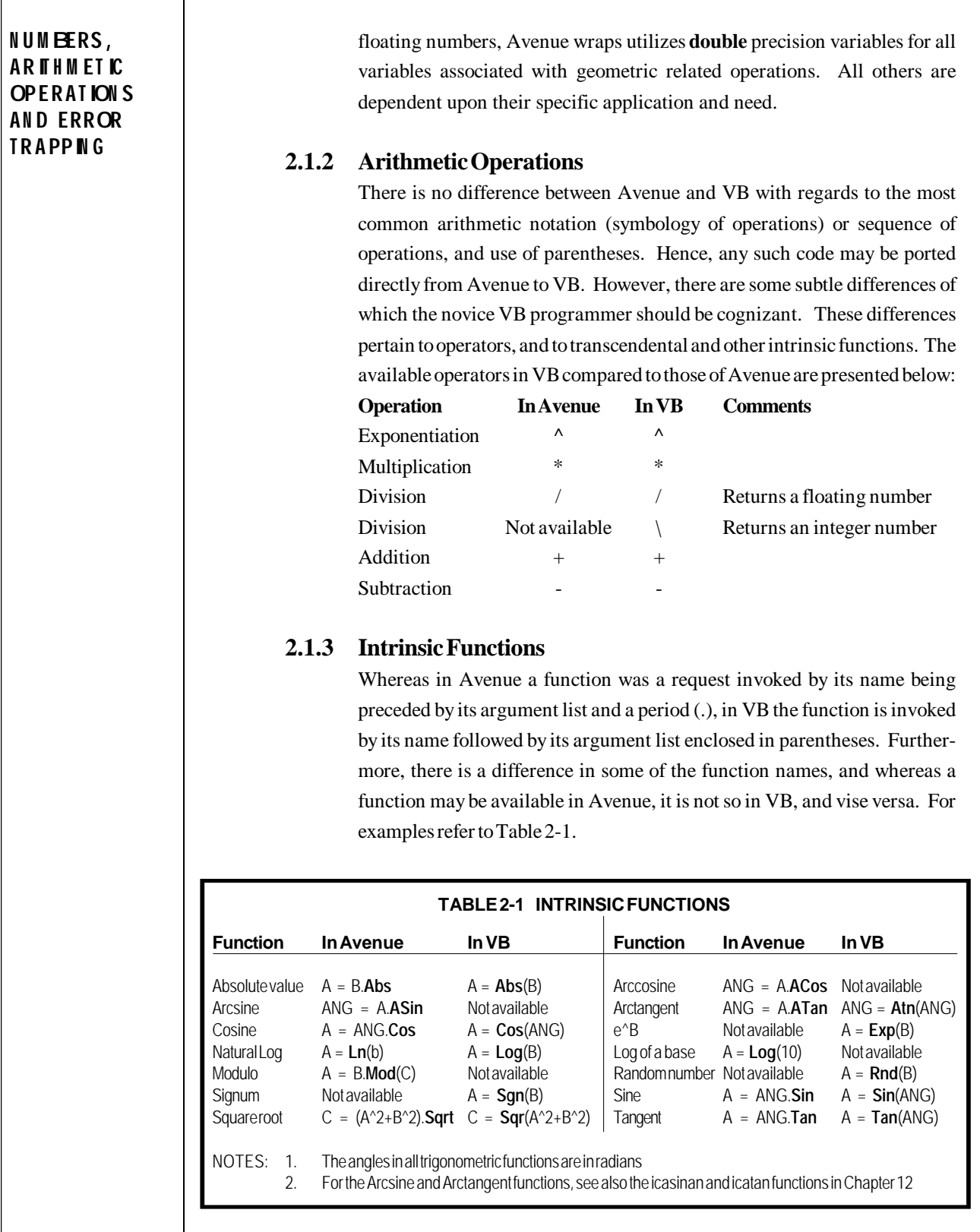

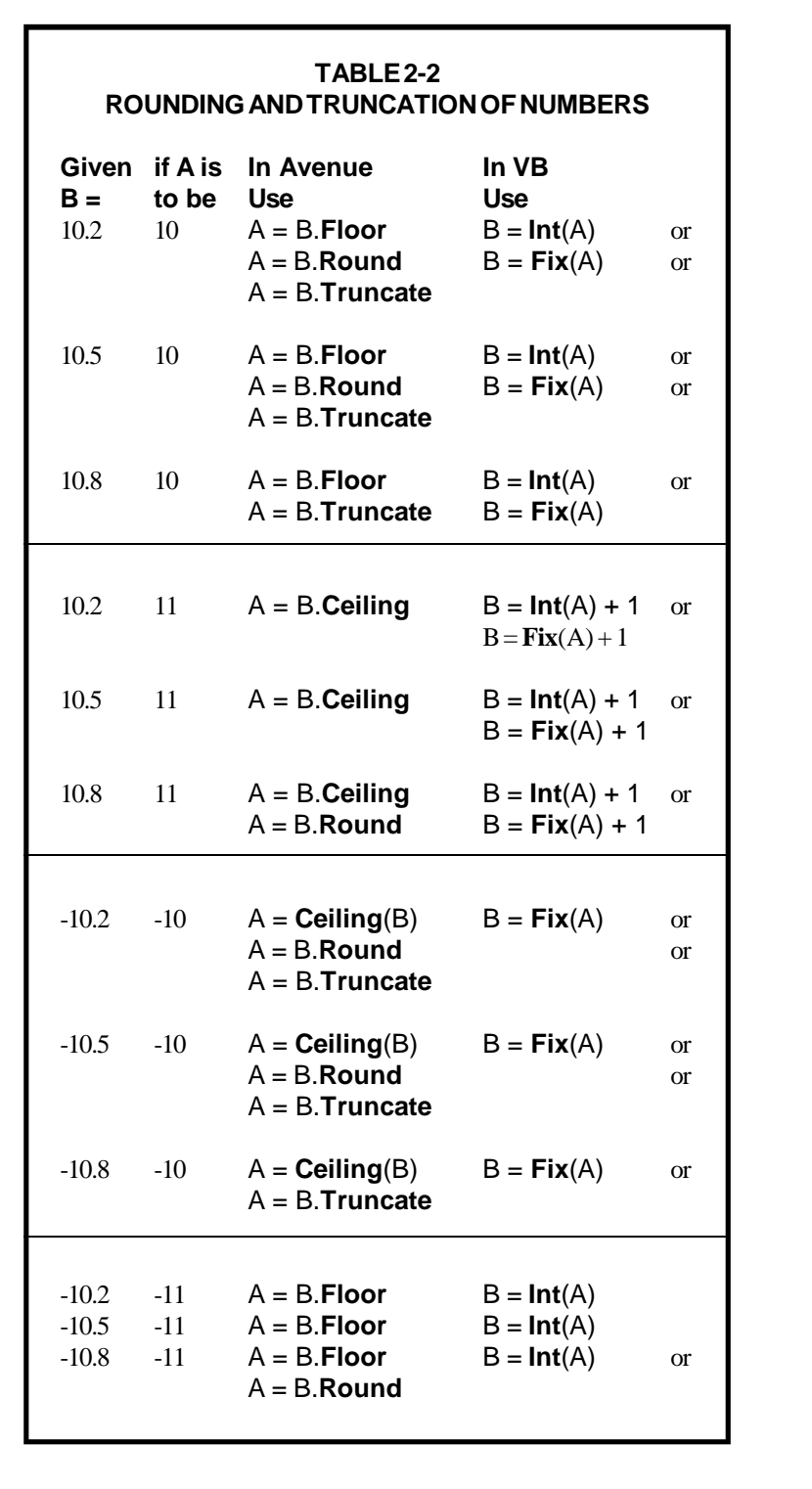

**N U M BERS, A R IT H M ET IC OPERAT ION S A N D ERROR TRA PPIN G**

## **2.1.4 Rounding and Truncation of Numbers**

Table 2-2 identifies the use, and hence the comparison between the various functions that are available in Avenue and VB.

#### **2.1.5 String Messages**

There are several Avenue Wraps contained in Chapter 6 that enable the programmer to display various types of message boxes, or to display messages in the status bar, all of which require the input of a message box title or heading, and/or an instruction. These may be specified as direct text in the Avenue Wrap subroutine or function, or in the form of a variable. In either case, there are four conversion issues that should be kept in mind. Note that these issues represent generic string manipulation rules and they are not specific to the message boxes.

- **Concatenation**: Two strings may be concatenated to form one by use of the plus (+) sign. This is the same in both Avenue and VB. However, if a space is required between the two strings, in Avenue the programmer could introduce two consecutive plus signs (++) to denote an extra space. This is not possible in VB. If an additional space is desired it must be so introduced between double quotes if it is to separate two numeric variables, or be incorporated at the end of the preceding string, or at the start of the subsequent string.
- **Number Conversion** In Avenue, a number was converted to a string with the request AsString. In VB, such conversion is typically made with the function CStr.
- **New Message Line** In Avenue, a new line was introduced in a message string by introducing the characters +NL+ between two strings. In VB, this is done by introducing the function Chr(13) within two plus signs.
- **Program Continuation Lines** In Avenue, the program was able to break the code and continue it in the next line. This is not so in VB. To continue a statement onto the next line, a space and an underscore ( \_) must appear at the end of the line to be continued.

As an example of the above consider the Avenue code below and its conversion to VB. Note: (a) the conversion of  $++$  to  $+$  and the introduction of the space character(s) in the hard-coded strings, (b) the substitution of

#### **N U M BERS, A R IT H M ET IC OPERAT ION S A N D ERROR TRA PPIN G**

When copying Avenue source code and pasting it on a VB procedure, if there are two plus signs  $(++)$  in a statement line, and there are no other conversion errors in that statement, or they have been corrected, one of the two plus signs will disappear. Hence, first take care of the two pluses.

**N U M BERS, A R IT H M ET IC OPERAT ION S A N D ERROR TRA PPIN G** CStr for .AsString, (c) the substitution of Chr(13) for NL, and (d) the introduction of " \_"to continue the statement on another line. **With Avenue** MsgBox.Warning("The lengths"++D1.AsString++ "and"++D2.AsString+NL+"are invalid", aTitle) **With Avenue Wraps** Call  $avMsgBoxWarning$  ("The lengths " +  $CStr(D1)$  +  $-$ " and " +  $CStr(D2)$  +  $Chr(13)$  + "are invalid", aTitle) **2.1.6 Error Trapping** A good feature to take advantage of when developing in either **Visual Basic** or **Visual Basic for Applications** is the ability to trap errors. Error trapping provides the developer a means to avoid application runtime errors, which typically results in the application to cease to operate properly. By avoiding application runtime errors, should an error be encountered, the application can still be used to perform other functions, rather than simply "dying". An example of how error trapping can be implemented is shown below: Public Sub ShowErrorTrapping() Dim pMxApp As IMxApplication Dim pmxDoc As IMxDocument Dim pActiveView As IActiveView Dim pMap As IMap ---This statement informs the application where to ' ---branch when an error is detected in the procedure On Error GoTo Errorhandler ---Get the active view Call **avGetActiveDoc**(pMxApp, pmxDoc, pActiveView, pMap) ' ---do something else . . . ' ---At this point, our work is done Exit Sub ' ---Handle any errors detected in the procedure Errorhandler: ' ---Display detected error number and a description MsgBox "Error " & Err.Number & " - " & Err.Description & \_ Chr(13) & "Subroutine: ShowErrorTrapping" End Sub

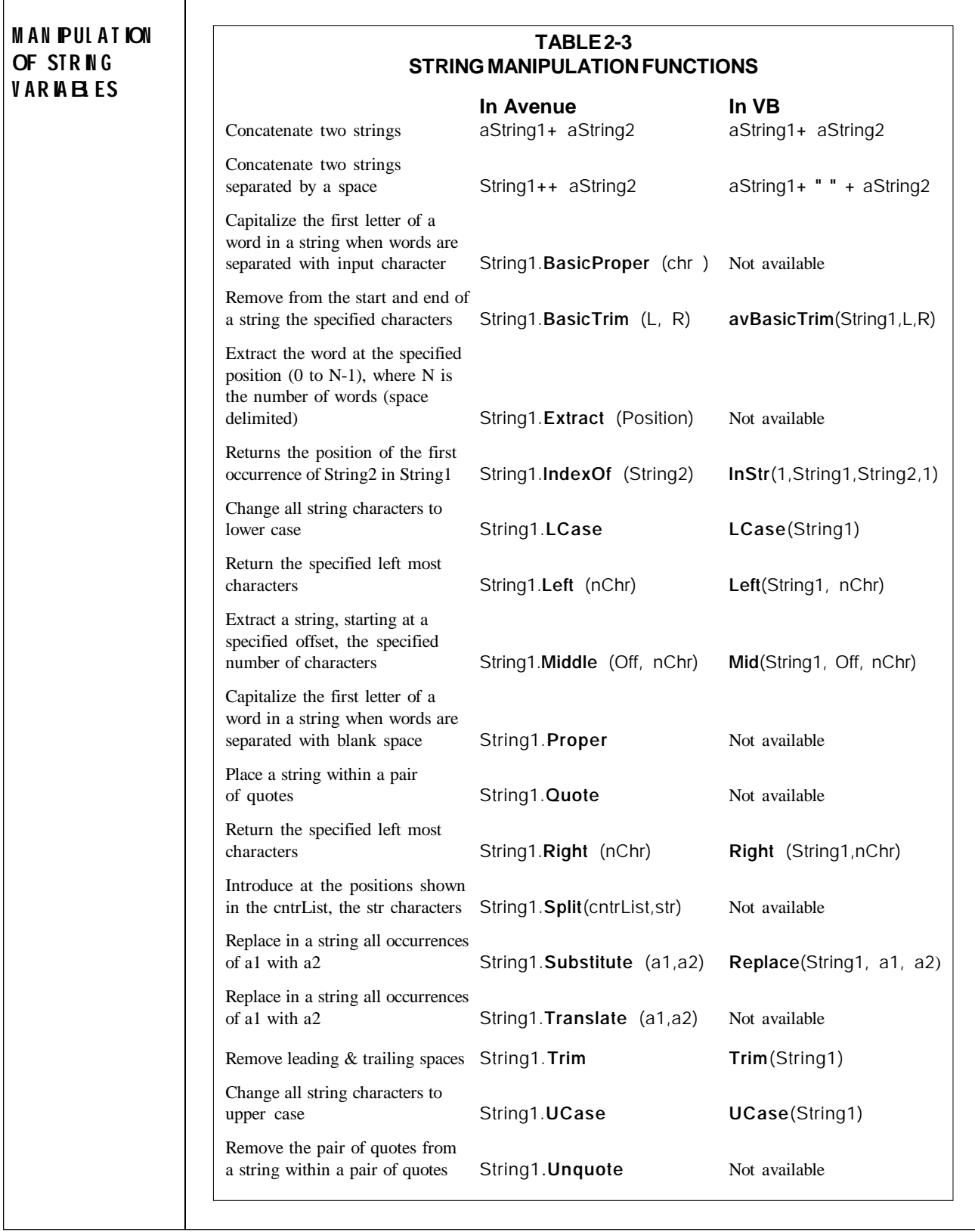

## **2.2 Manipulation of String Variables**

#### 2.2.1 **String Manipulation Requests and Functions** There are

several text string manipulation requests in Avenue, most all of which have to be converted to VB code. The sole exception is the concatenation of two strings with a plus sign (+) to create a single new string. Three of the string manipulation requests have been addressed in the preceding section. Shown in Table 2-3 are the various Avenue string manipulation requests and their counterparts, if any in VB. In addition to the requests of Table 2-3, the following are considered as requests of rather common use:

• To determine the number of characters in a string:

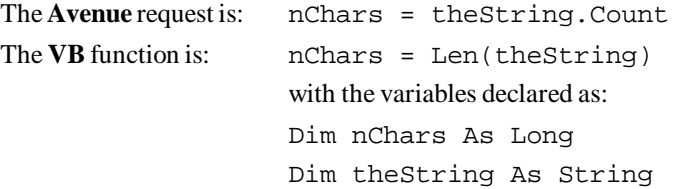

#### **TABLE 2-4 BOOLEAN QUERYING OF VARIABLES AND IF STATEMENTS**

The concatenation of more than one if condition in an "if" statement is the same in both Avenue and VB

#### **In Avenue In VB**

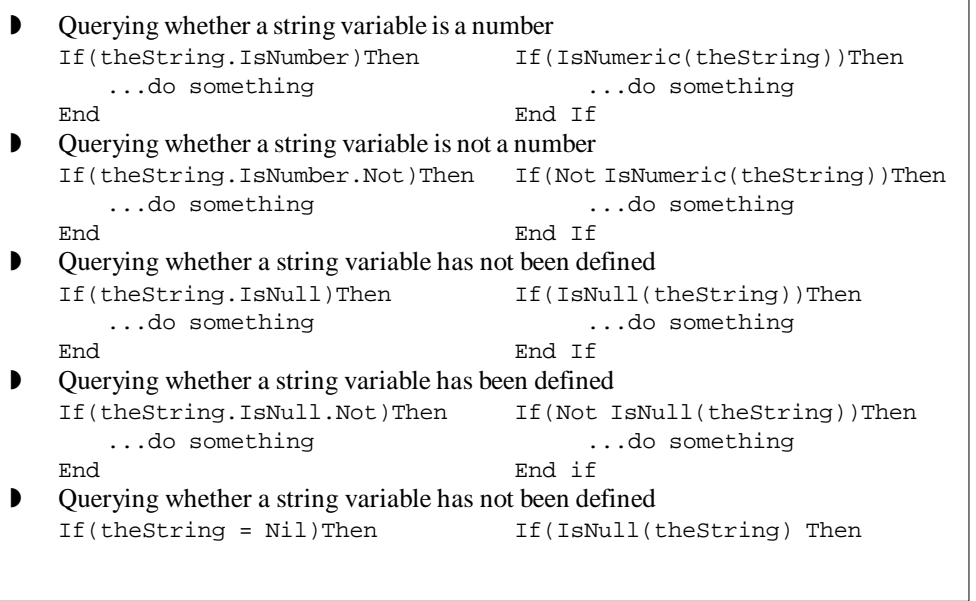

#### **M A N IPUL A T ION OF ST R IN G V A RIA BL ES**

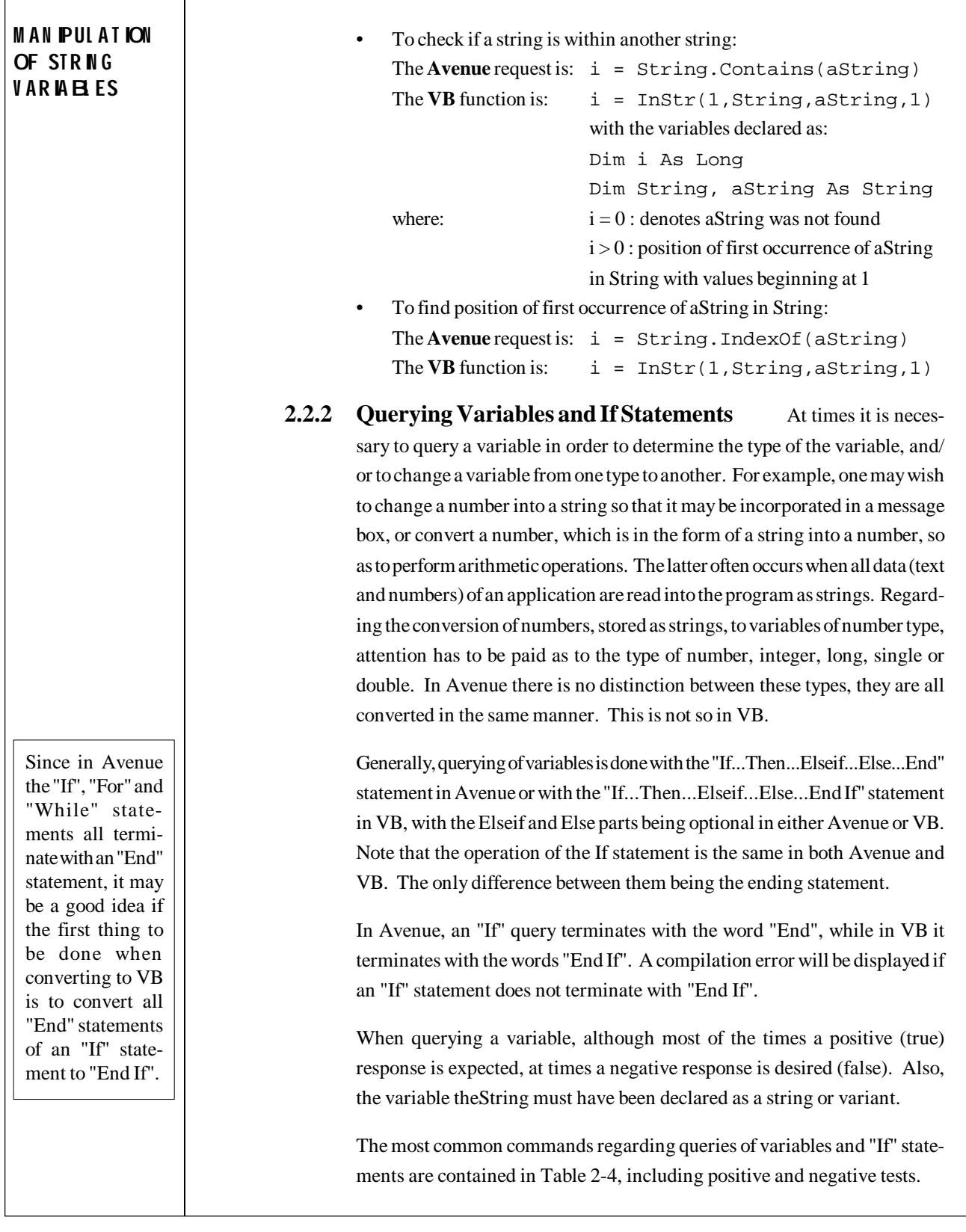

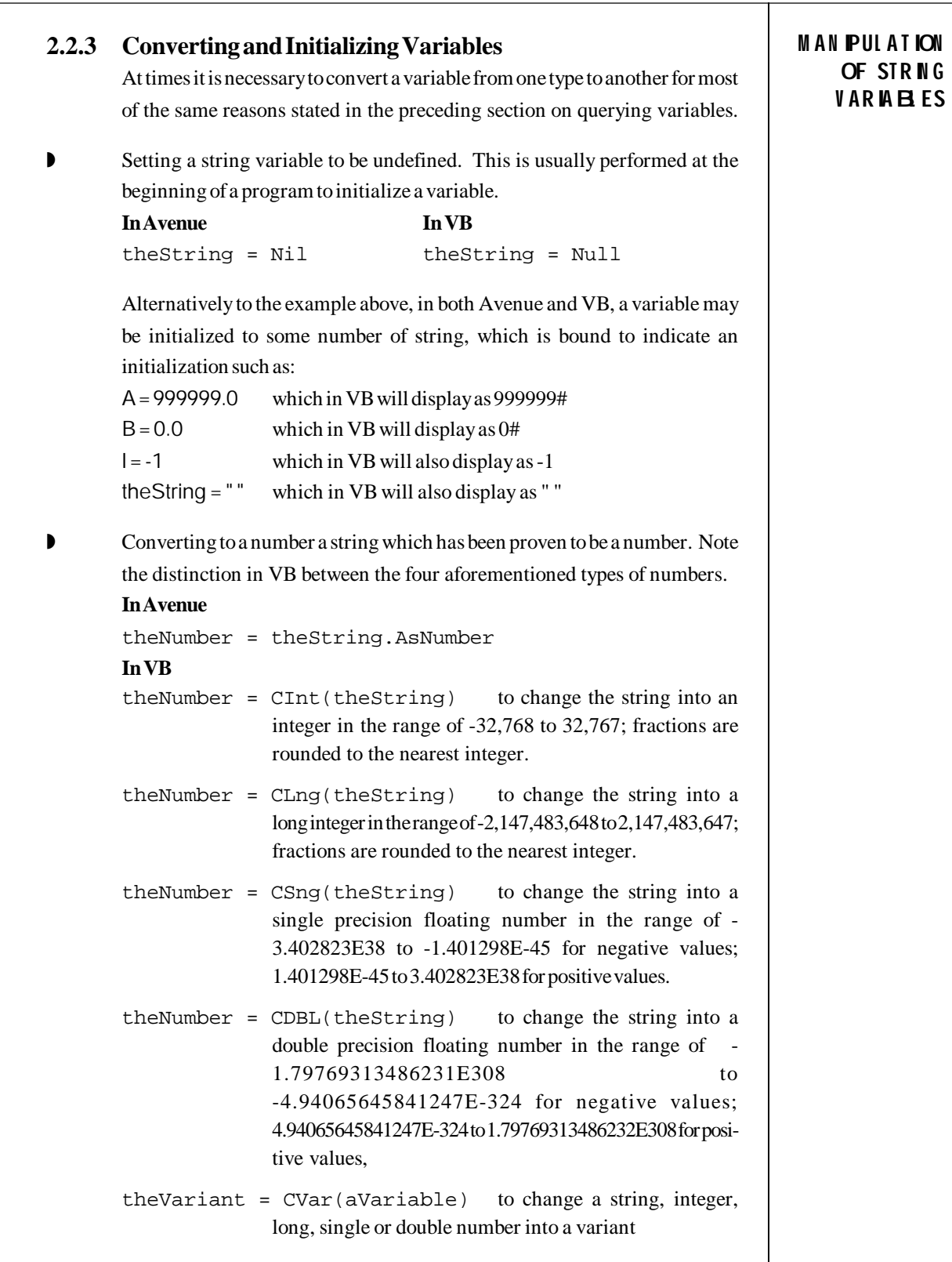

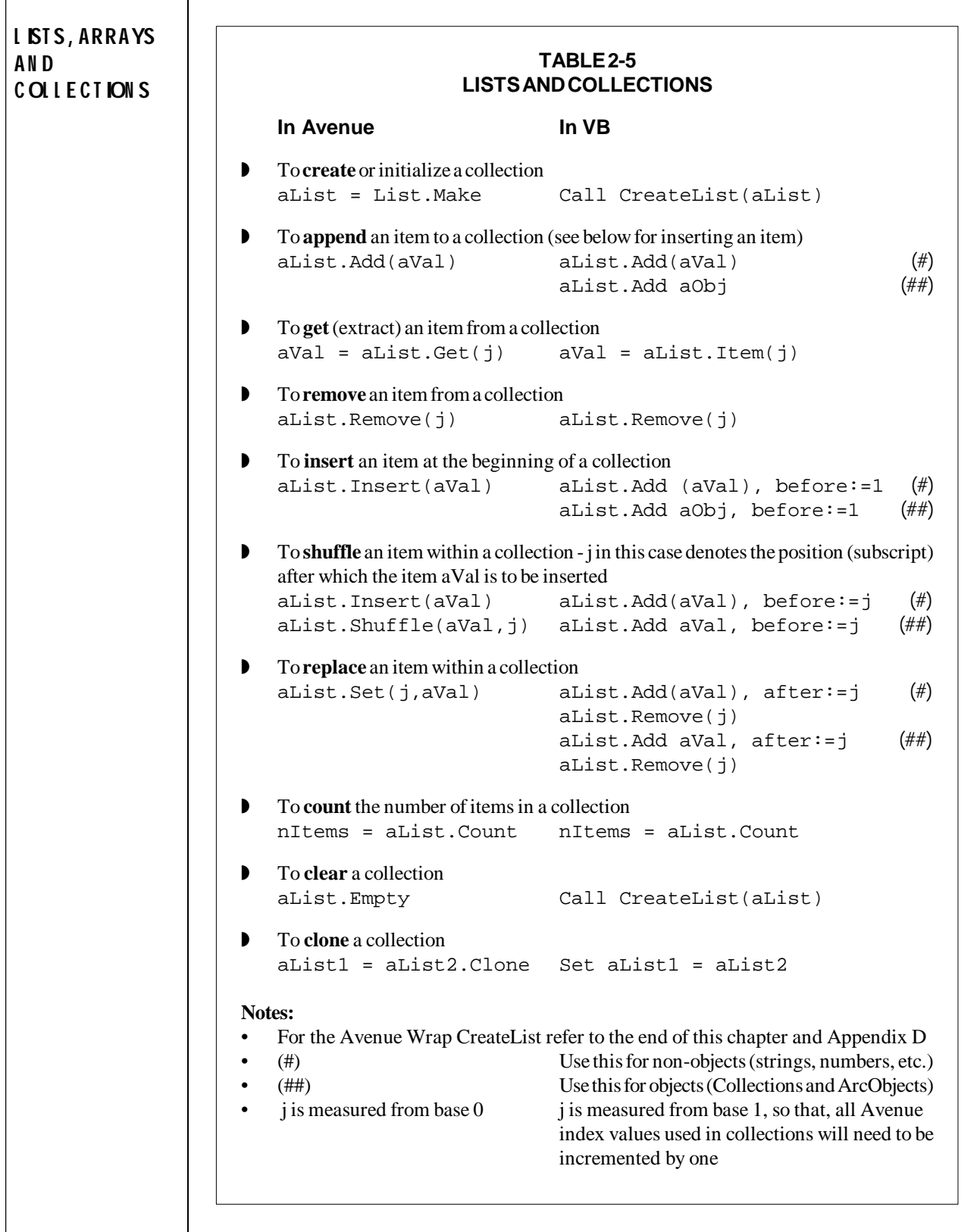

## **2.3 Lists, Arrays and Collections**

#### **2.3.1 Definitions**

In Avenue, a grouping of items such as variables, themes, tables, views and others could constitute a list. In VB, lists are referred to as collections. In addition to collections, the user is able to utilize arrays, much the same way as one would in Fortran or C. In VB, arrays are declared based upon the type of data they are to contain, while collections are declared as themselves. Thus, the corresponding Dim statements for the following samples would be:

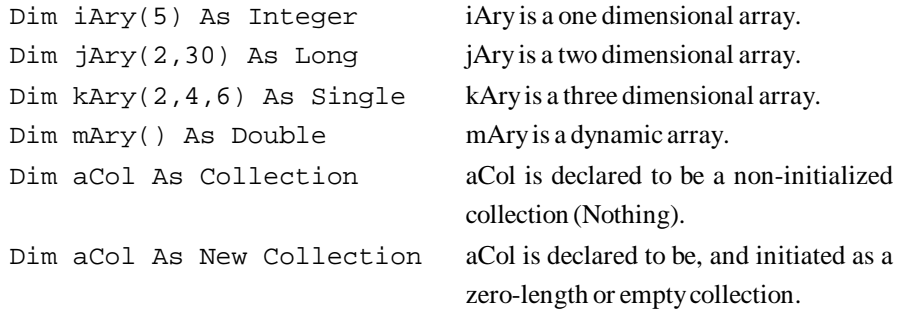

Note that collections are one dimensional only. Reference is made to the Avenue Wrap CreateList of this chapter which may be used to initialize and empty a collection. This Avenue Wrap is not applicable to arrays.

#### **2.3.2 Working with Arrays**

Working with arrays in VB is quite similar to working with arrays in Fortran or C. One may assign values to array cells, or extract values from such cells by referring to the array and the desired cell index. The programmer should note that the default base index of an array in VB is zero (0) and not one (1). However, it can be changed to one (1), if so desired, by introducing in the declaration section of the module the statement:

#### Option base 1

Another way to control the issue of array subscripts is to specify the low and upper bounds of the subscripts. For example, the declaration:

#### Dim iArray(15) As Integer

denotes a one dimensional array with 15 cells between 0 and 14, or between 1 and 15 if Option base 1 had been specified, while the declaration:

#### Dim iArray(3 To 7) As Integer

denotes a one dimensional array with 5 cells between 3 and 7. In the latter case there are no 0, 1 and 2 cells.

#### **L IST S, ARRAYS A N D C OL L ECT ION S**

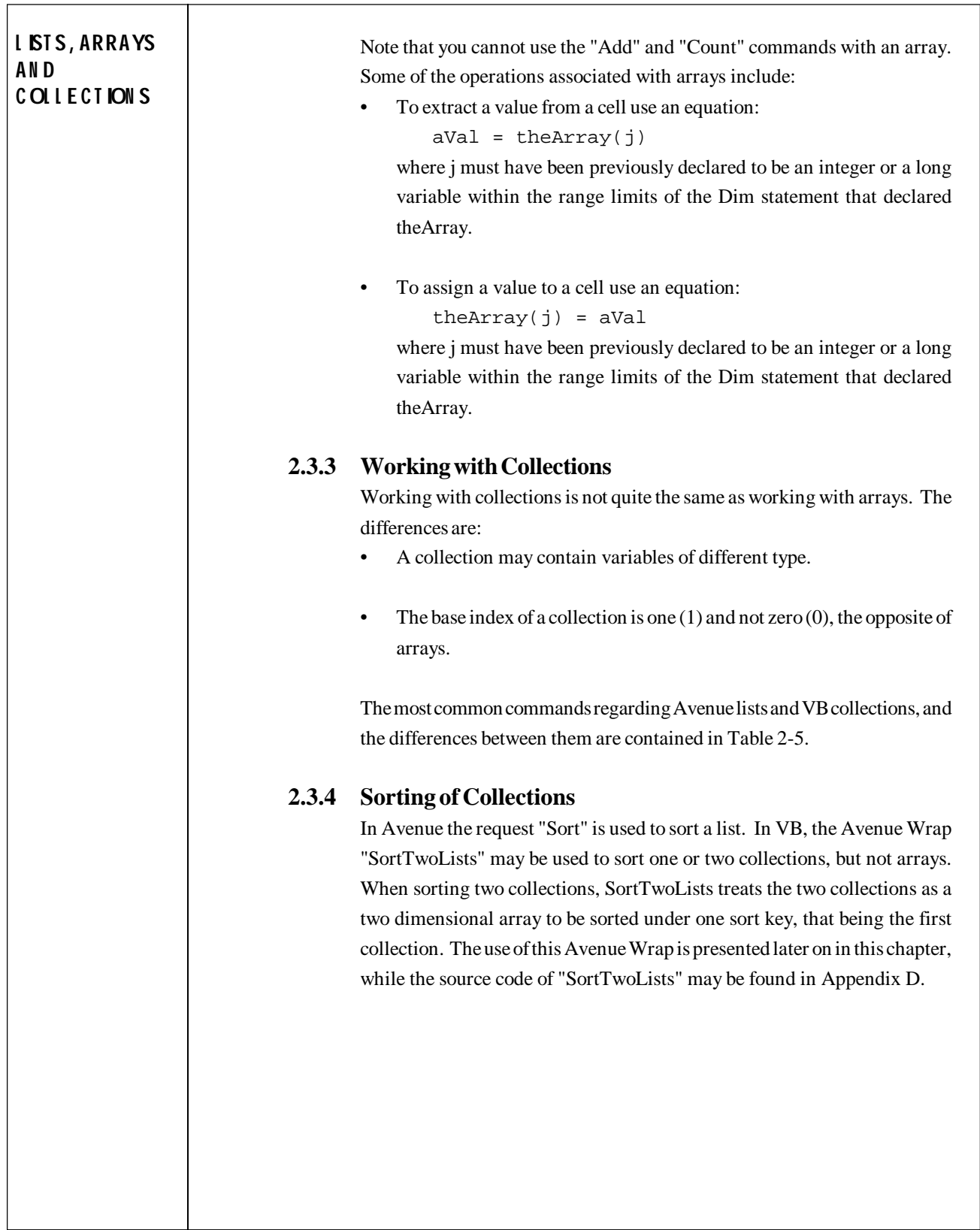

#### **2.3.5 Copying of Collections**

There are two Avenue Wraps that do not have Avenue counterparts, and which allow the programmer to copy one collection into another. The CopyList enables the programmer to copy a non-object collection into another non-object collection, while CopyList2 enables the programmer to copy an object collection into another object collection. The use of these two Avenue Wraps is presented later on in this chapter, while their source listing may be found in Appendix D.

**L IST S, ARRAYS A N D C OL L ECT ION S**

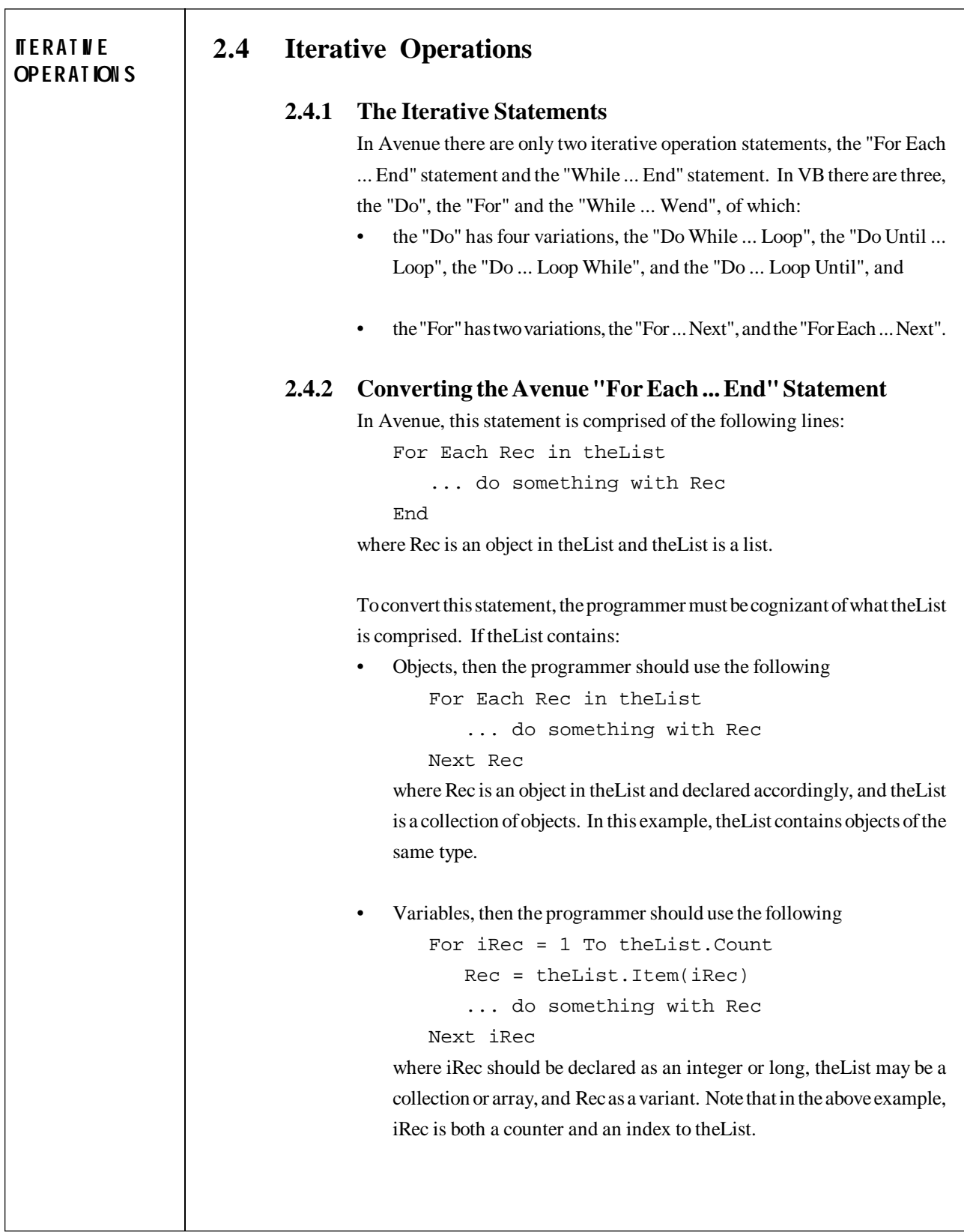

Alternatively, the user may elect to compute the index to theList for which something is to be done.

```
K = 5For I = iLow To iHigh
   K = K + 1... do something with theList(K)
Next I
```
In using the above variables I, K, iLow and iHigh, the programmer should keep in mind that in a collection the base reference to an Avenue list is zero (0), while the base reference to a VB collection is one (1).

#### **2.4.3 Converting the Avenue "While ... Wend" Statement**

In Avenue, this statement is comprised of the following lines:

While Expression

... do something as long the Expression is true End

In VB, the programmer may use any one of the four "Do" iterative statement variations depending on how the programmer wishes to set the conditional expression to be evaluated. For example, consider the following:

```
DoOver = True
Do While DoOver
   ... do something
   If (something) Then
      ... do some other things
   Else
      DoOver = False
   End If
Loop
```
Regarding the four variations of the "Do" statement, the programmer should note that:

• The "While" condition performs the operations between "Do" and "Loop" for as long as the conditional expression (DoOver in the above example) is true, while the "Until" condition performs said operations until said condition is met.

**ITERAT IV E OPERAT ION S**

## **ITERAT IV E OPERAT ION S** • By placing the conditional test at the top with the "Do" loop, the subsequent statements are executed up to the "Loop" statement only if the condition is true. Thus the possibility exists that said subsequent statements may never be executed. By placing the conditional test at the bottom with the "Loop" said subsequent statements will be executed at least once. In addition to one of the above four variations of the "Do" statement, the programmer may elect to use the "While ... Wend" statement, which represents a more direct one to one conversion between Avenue and VB, and has only one difference, the substitution of "Wend" for "End" in the ending statement of the iterative operation. While this may at first seem to be preferential, it does not provide as good of a structured approach as the "Do" statement, particularly if an early exit of the iterative process is desired. **2.4.4 Early Exit of an Iterative Statement** At times it becomes desirable to exit an iterative process earlier than provided by the conditions of the iterative processes. In Avenue, the programmer could exit an iterative process earlier than dictated by the conditions of a "For" or "While" statement by introducing the "Break" statement. In VB, the user has the following options: • In any of the iterative processes, the user may terminate a subroutine or function without completing the entire iteration process by introducing the "Exit Sub", or "Exit Function" statement respectively. In the two variations of the "For" statement, the programmer may terminate the iterative process, and proceed to continue with the next statement after the "Next" statement by introducing the "Exit For" statement line. • In the four variations of the "Do" statement, the programmer may terminate the iterative process, and proceed to continue with the next statement after the "Loop" statement by introducing the "Exit Do" statement line. • The only way to prematurely exit a "While ... Wend" iterative process is with a "GoTo" statement (see the following section about *Advancing to the Next Iteration*).

## **2.4.5 Advancing to the Next Iteration** At times it its desirable to skip to the next iteration from somewhere within the code of the iteration process. In Avenue, this can be accomplished with the "Continue" statement. Such a statement and function is not available in VB. One way to get around this problem is to restructure the code of the iteration routine perhaps with properly constructed "If" statements. Another way is with the use of the "GoTo" statement. As an example consider the following: DoOver = True  $K = 1$ While DoOver Do something that involves modification of K If  $(K > 0)$  Then ... do something else with K Elseif  $(K = 0)$  Then Exit Sub  $'$  If K=0 exit the subroutine Elseif (K < 0) Then

```
GoTo Line 1 ' If K<0 skip remaining steps,
     End If ' but do not exit subroutine
        ... continue doing something
Line 1 \blacksquare ' Come here when K<0
```
Wend

Note that a "GoTo" statement can be used in other instances, and more than once, in which case, different line numbers or text should be used. It is recommended that the use of this statement be a last resort case, because it does not create a well structured code, and can become confusing during the debugging stage.

#### **ITERAT IV E OPERAT ION S**

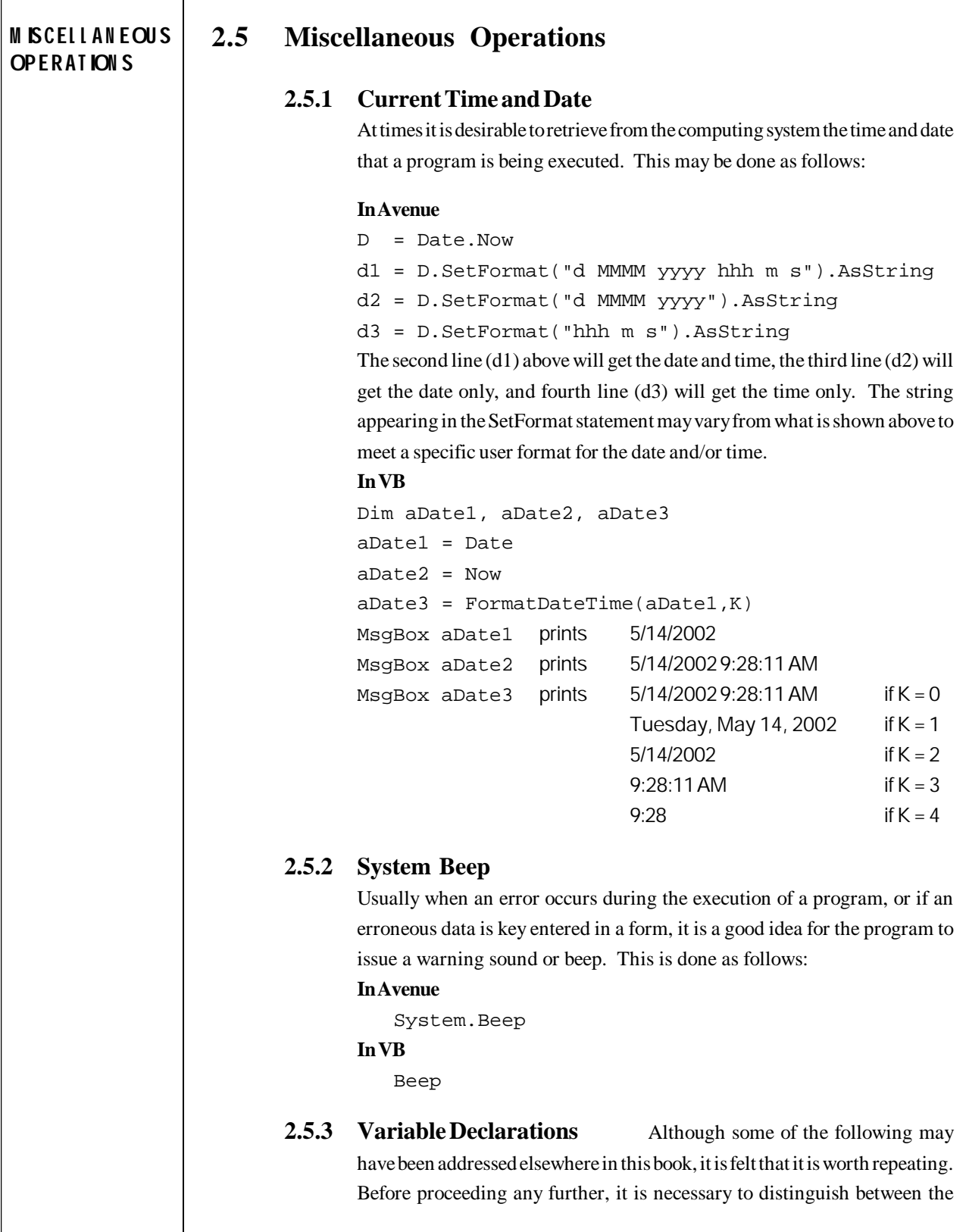

#### **TABLE 2-6 VB DECLARATION OF COMMON OBJECTS AND VARIABLES**

#### **Object/variable Declaration Statement**

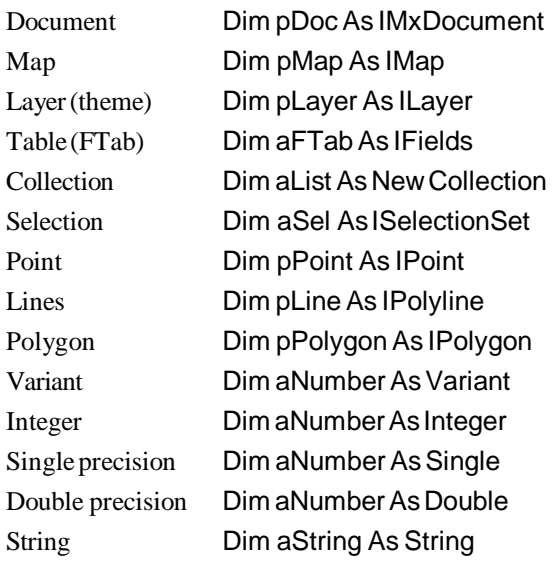

words "declare" and "define", and derivatives thereof. Each variable and object used in a program must first be **declared** as to its type (variant, integer, string, etc.). This is done with the Dim statement. Table 2-6 contains a summary of how various type of variables and objects should be declared. The list of declarations in this table is not by any means the complete list of declarations. Only the ones that are considered as the most common are presented therein.

In Avenue, all variables used in a script have to be **defined** or**initialized** prior to their use. That is, one could not say

 $A = B + 5.9$ 

Unless B had been previously been

assigned a value. Likewise, the statement below would be invalid

theFTab = theTheme.GetFTab

unless theTheme had previously been defined as a theme. However, there are variables and objects that for some reason need to be defined as null objects or empty variables. This implies that it will be desirable to also know

#### **TABLE 2-7 LIST OF NULL DEFINITION IN VB**

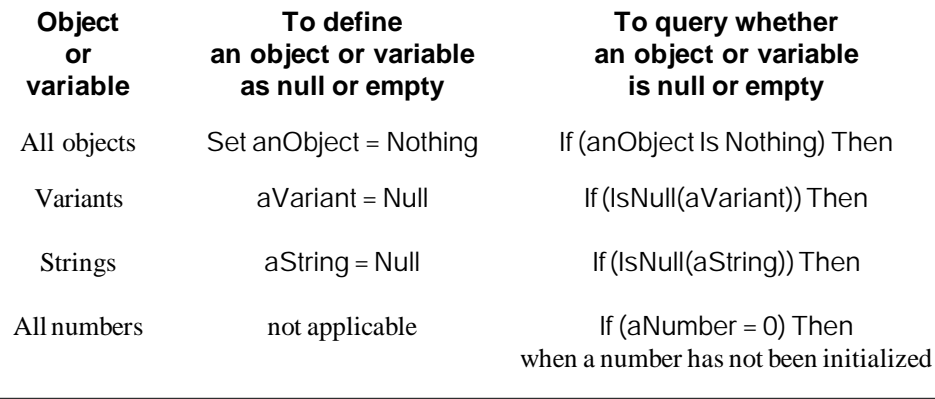

## **M ISCEL L A N EOU S OPERAT ION S**

Note: Declare FTab and VTab tables as IFields, for example: Dim theFTab As IFields Dim theVTab As IFields

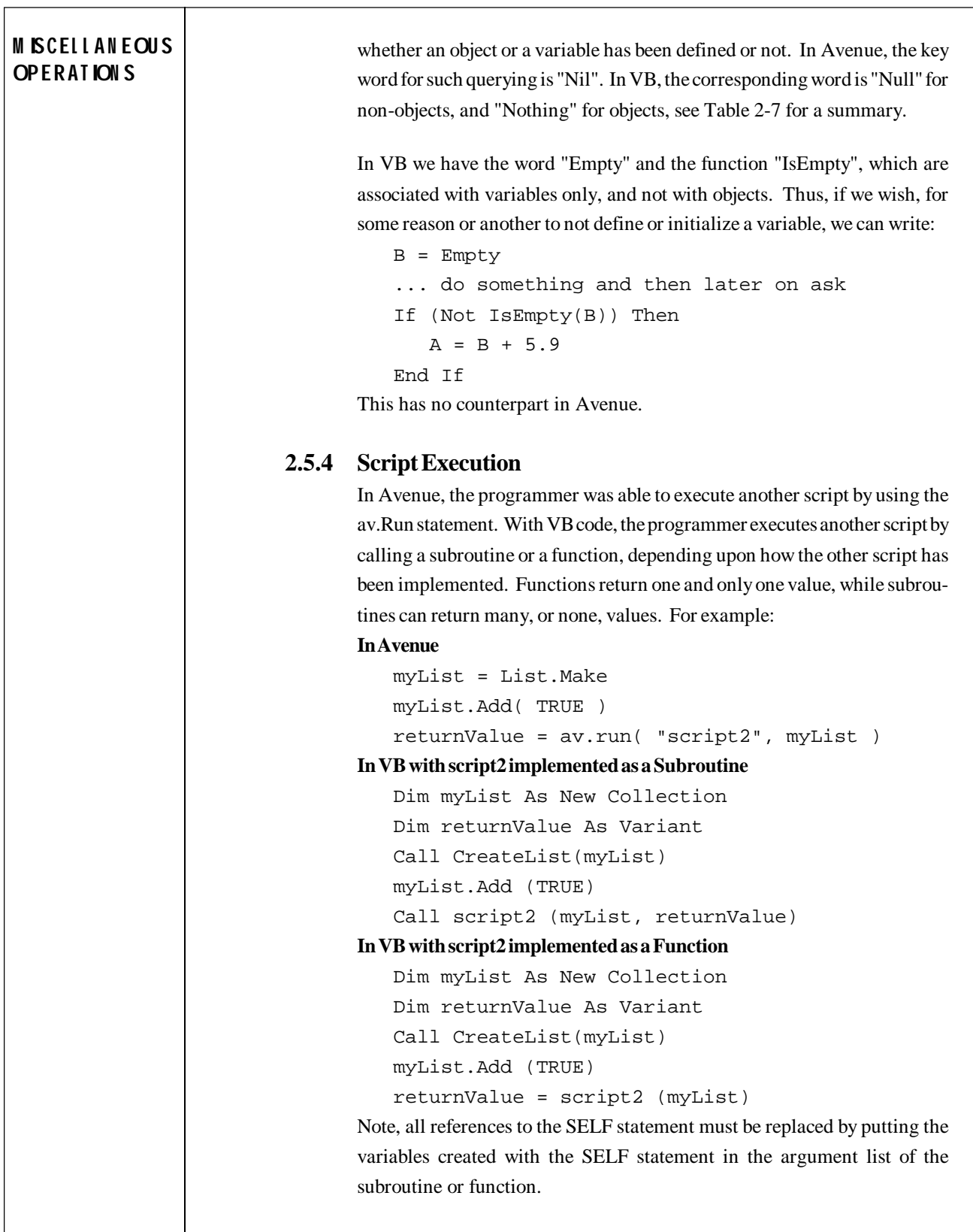

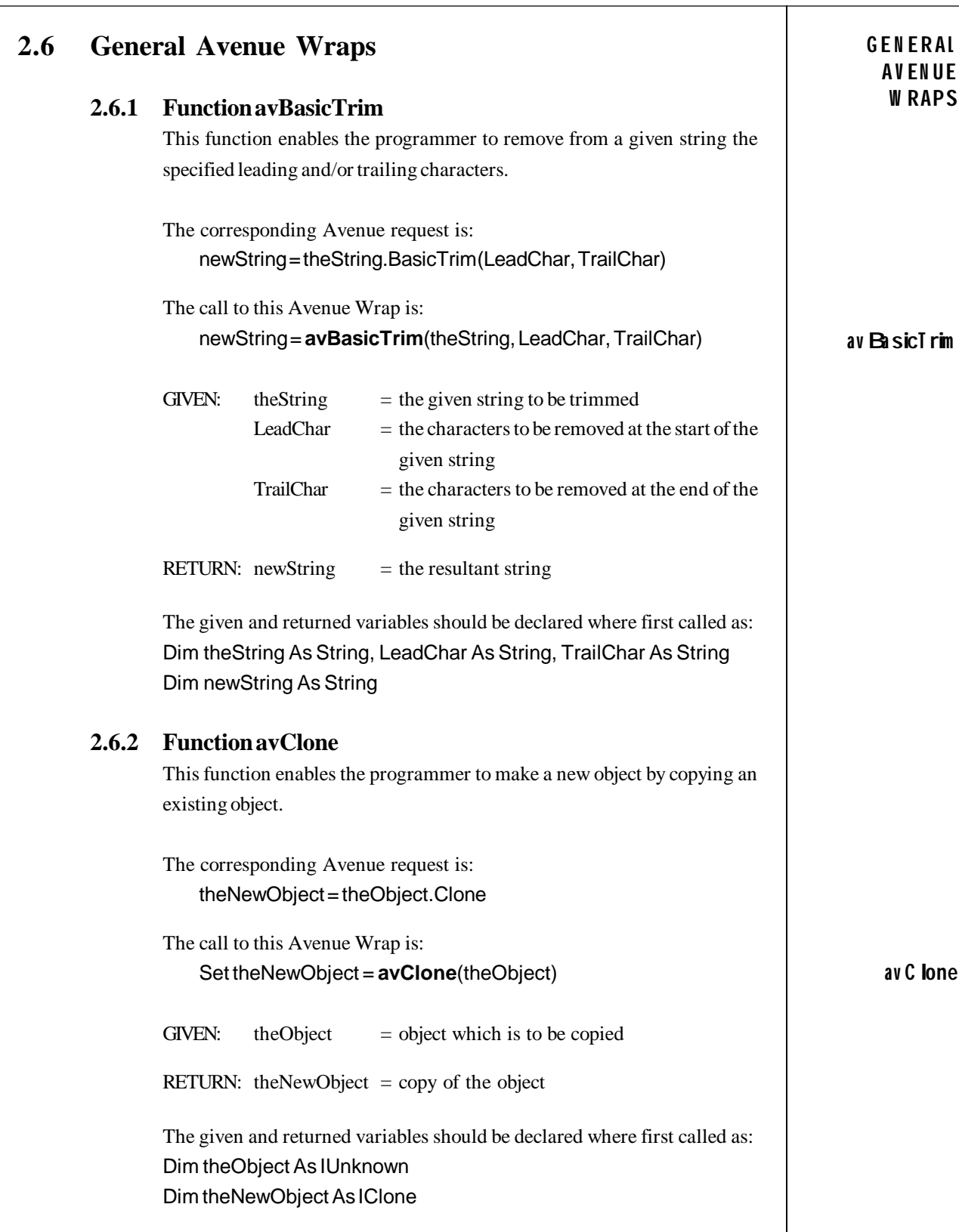

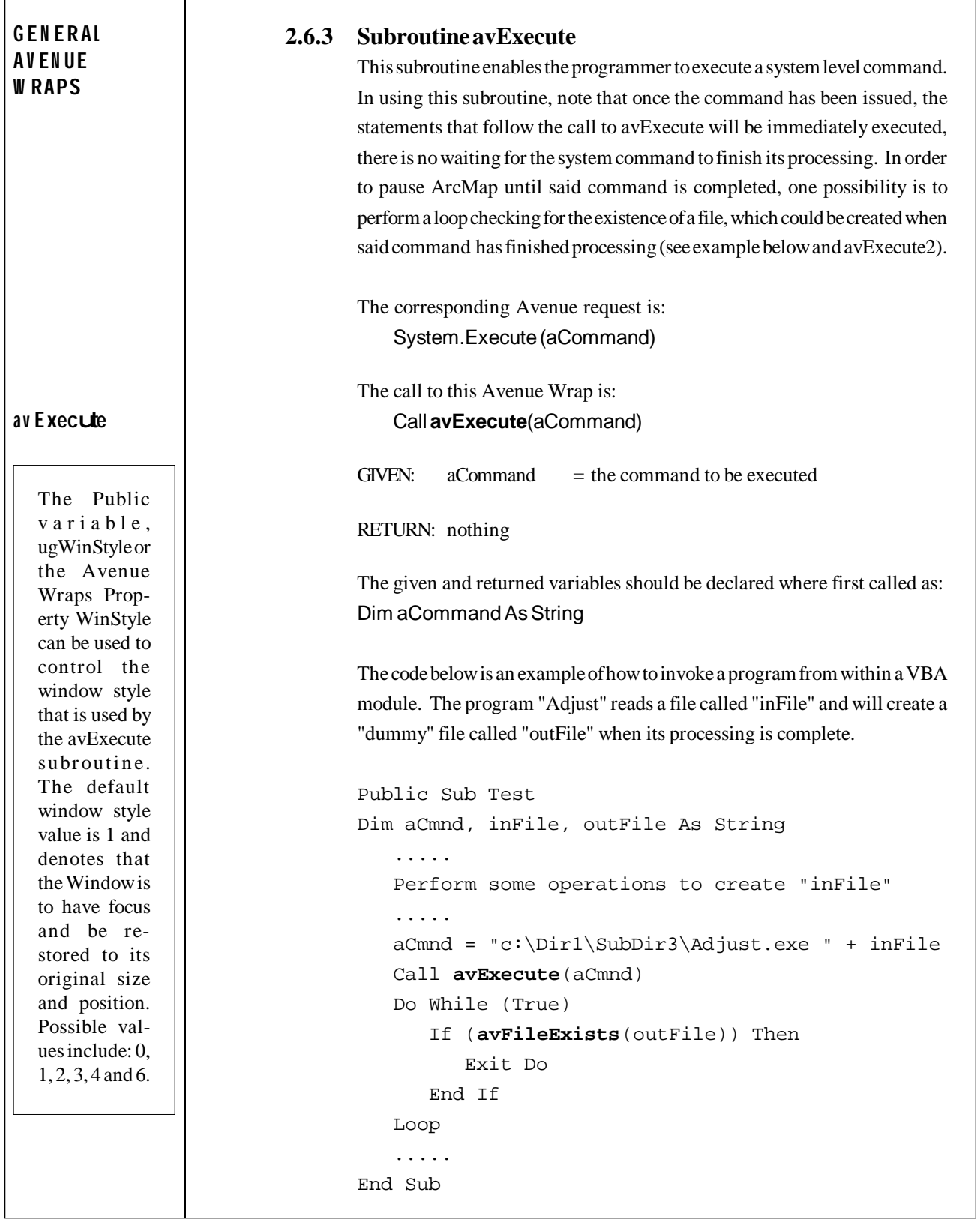

 $\mathbf{r}$ 

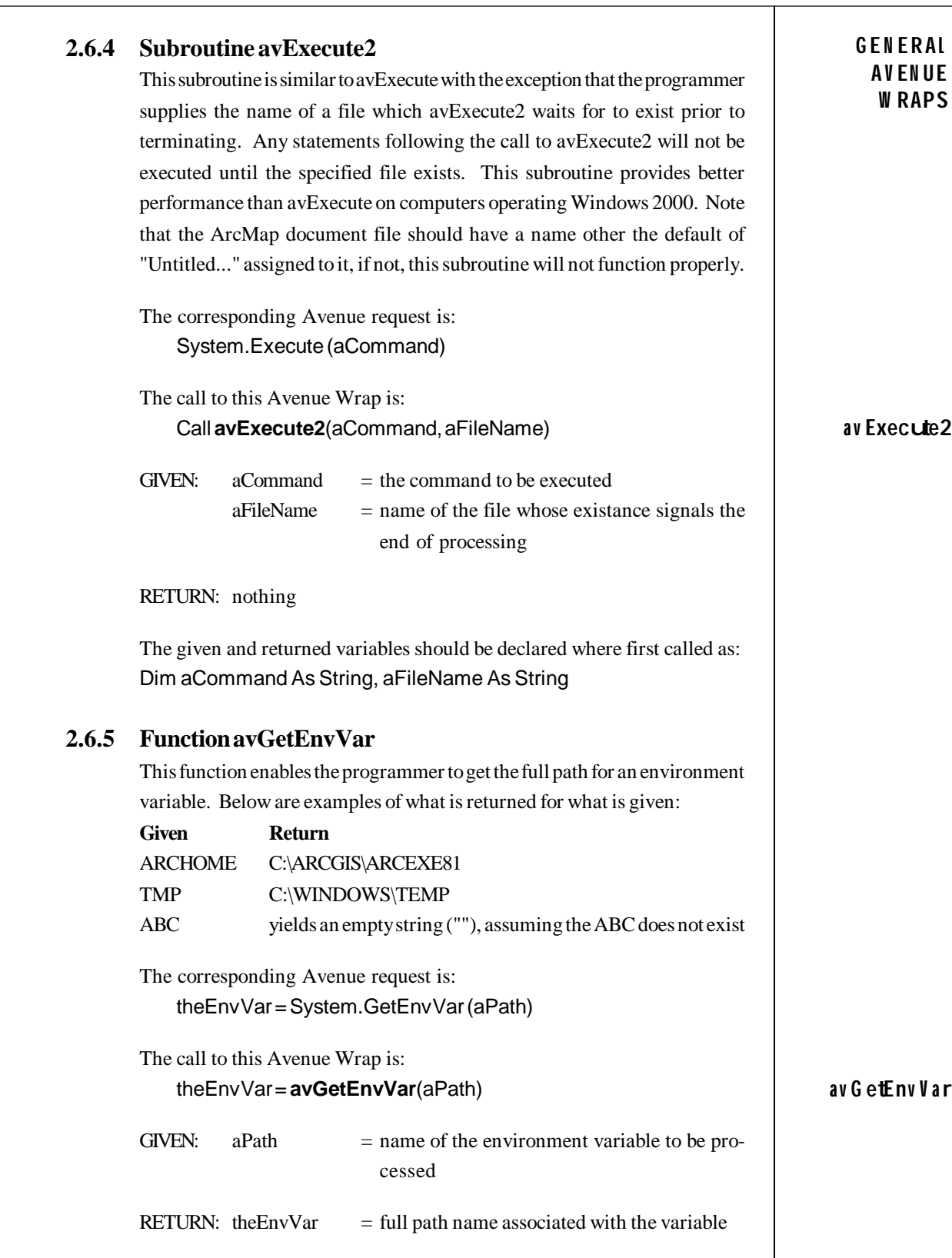

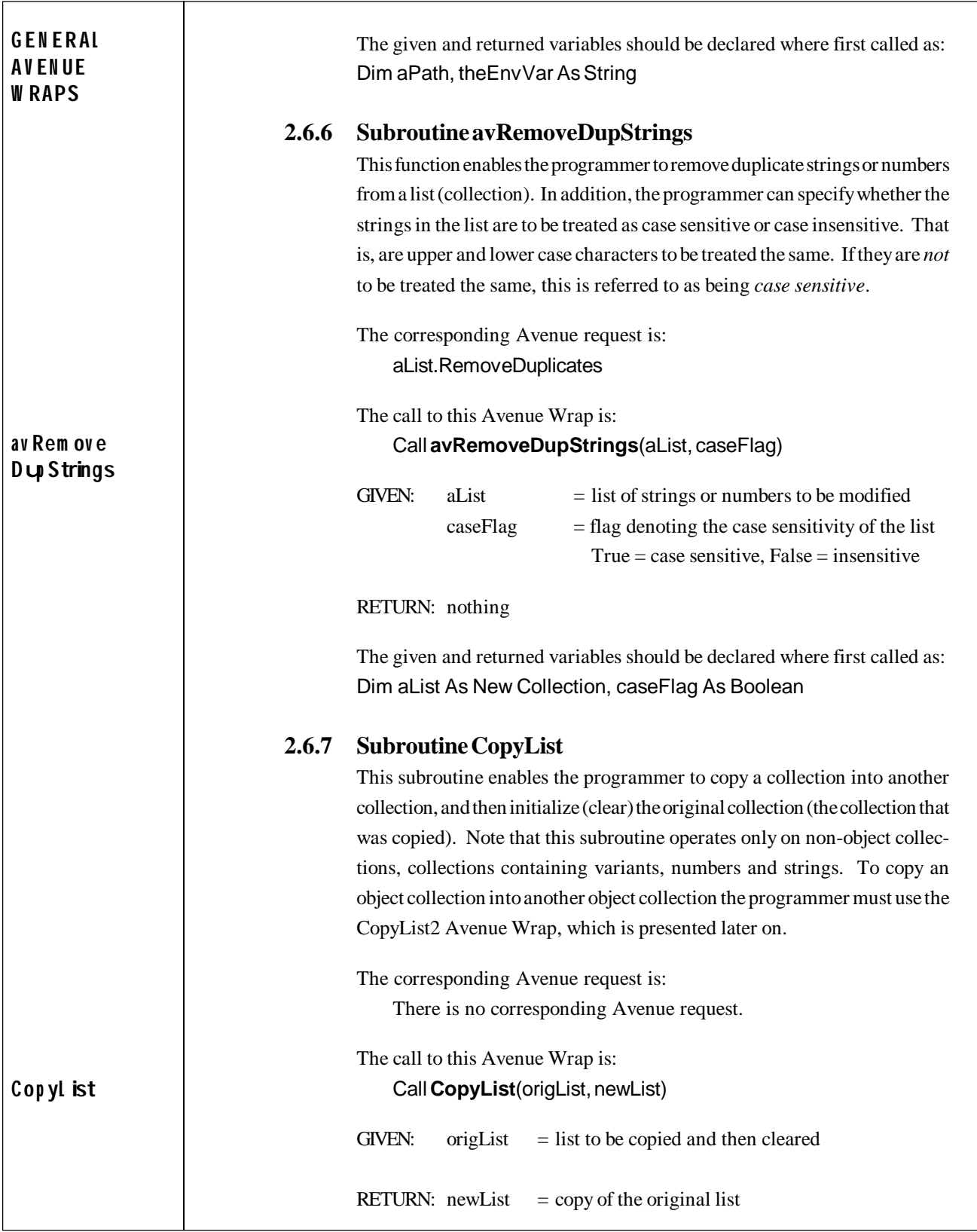

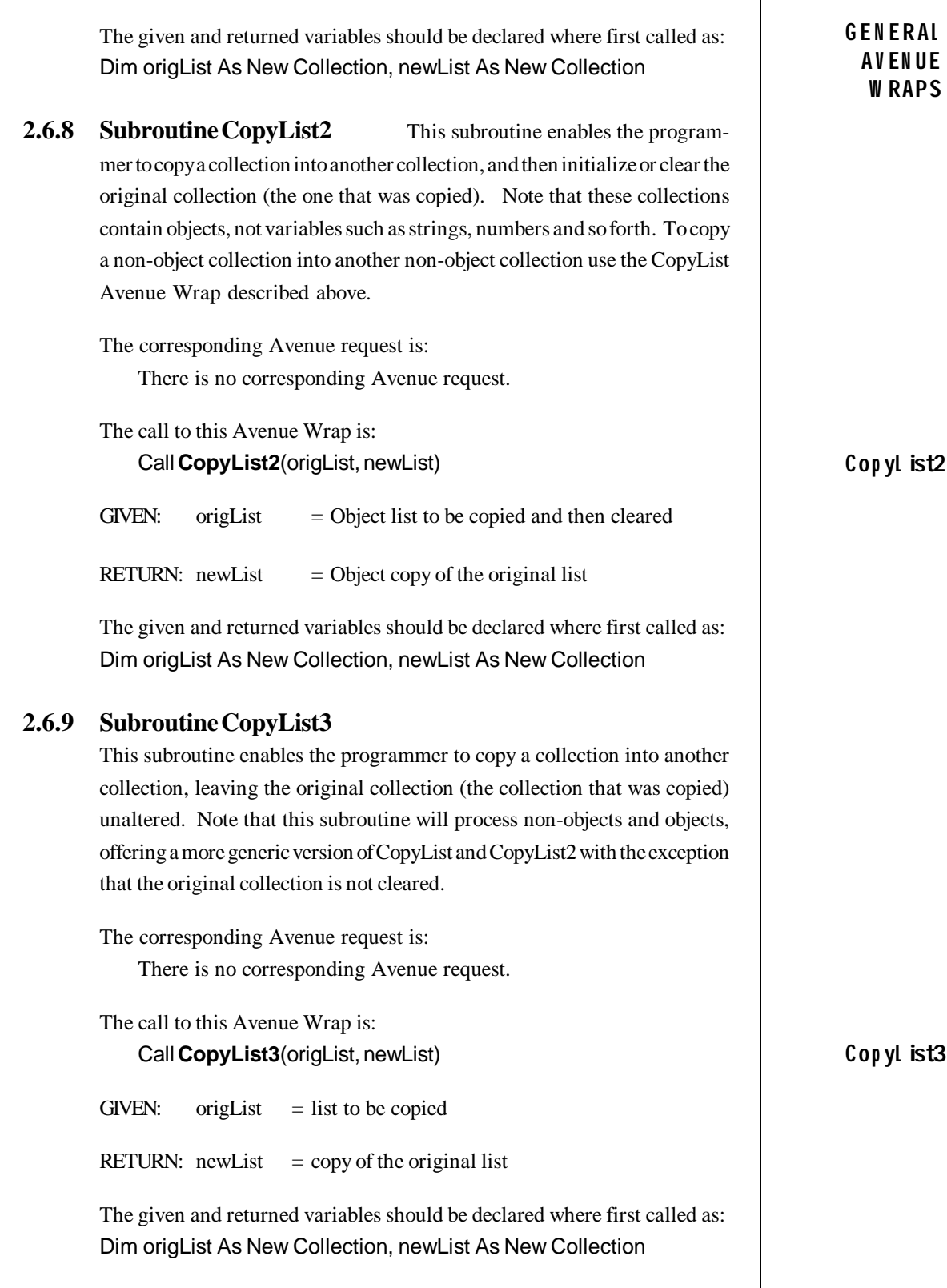

 $\top$ 

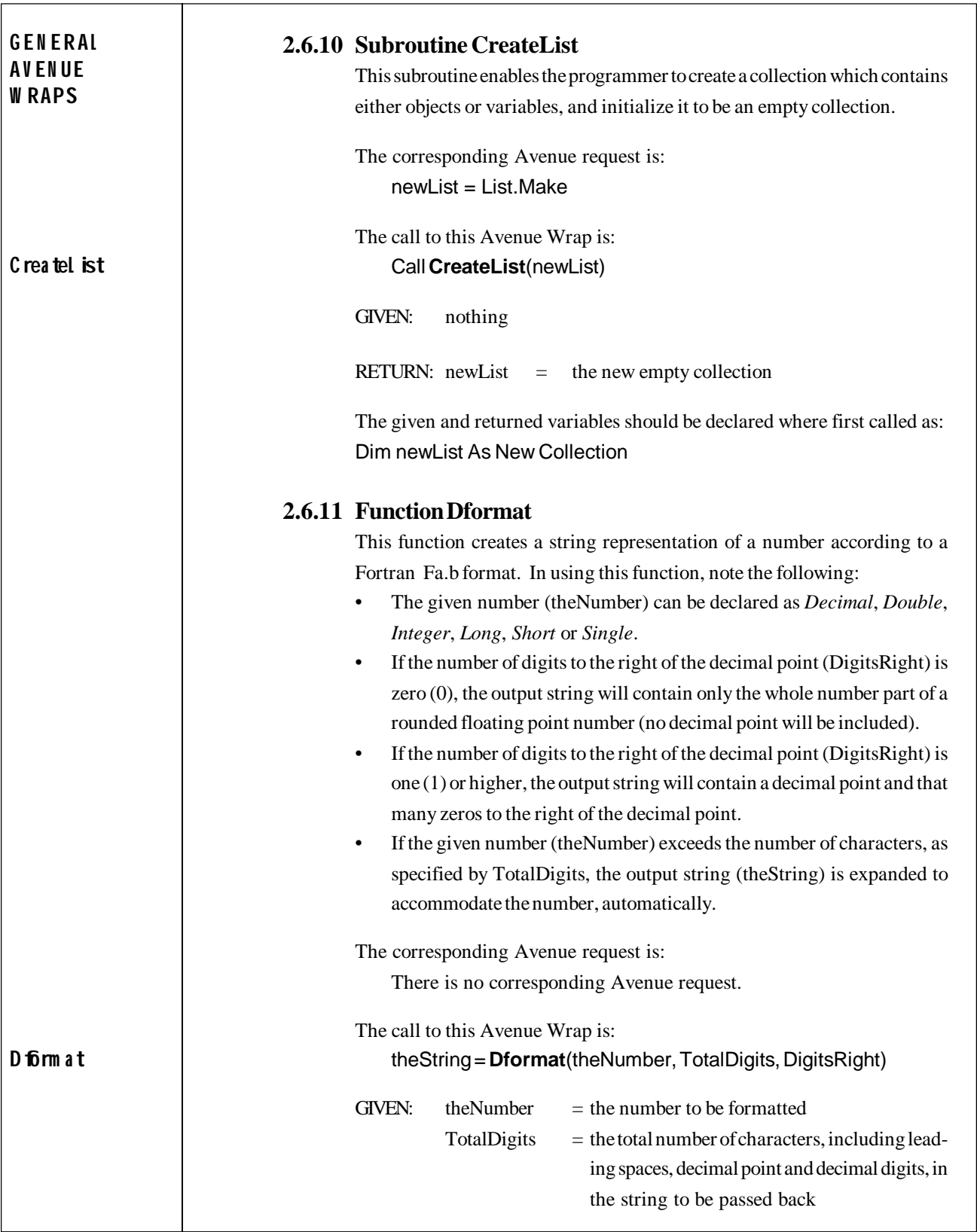

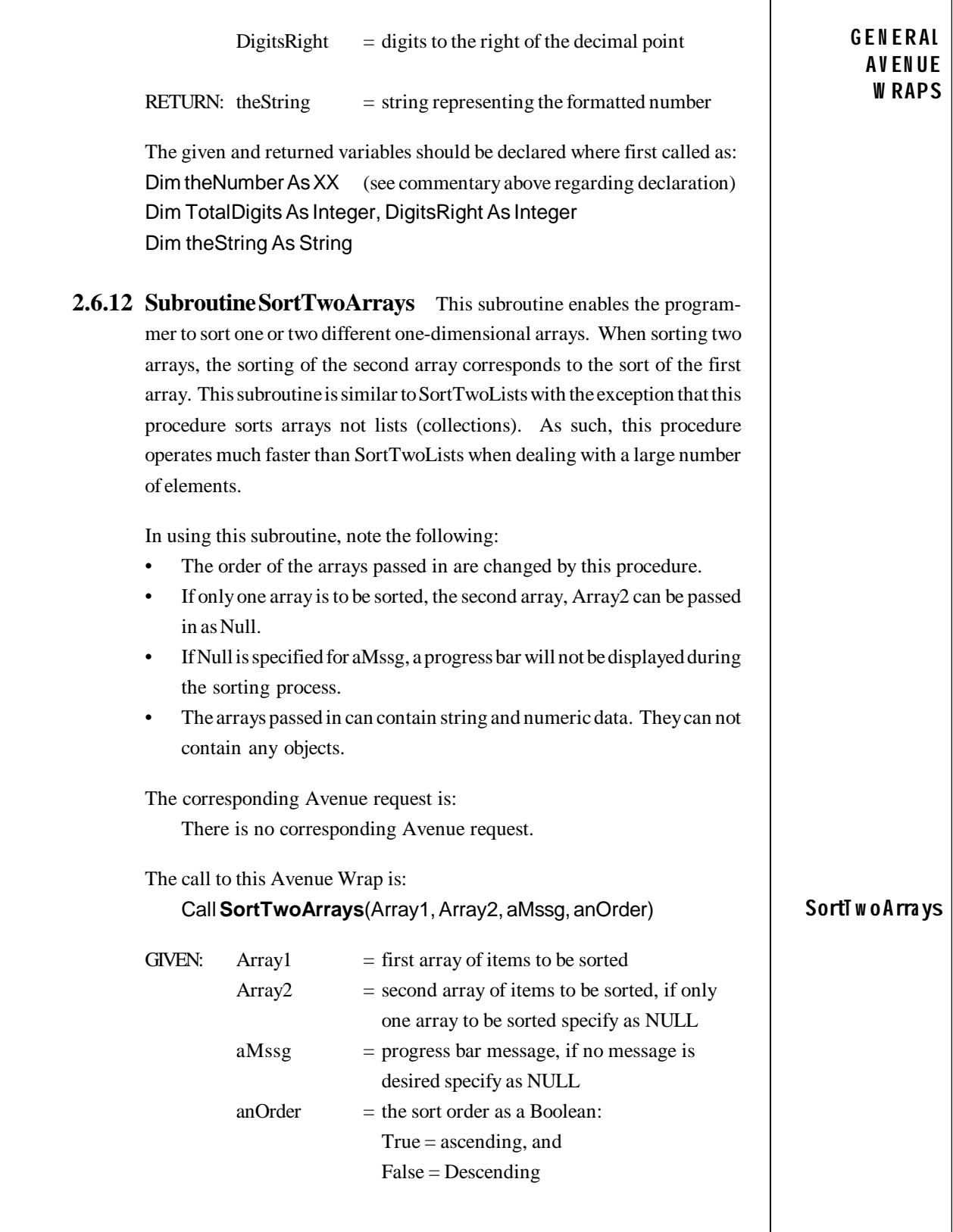

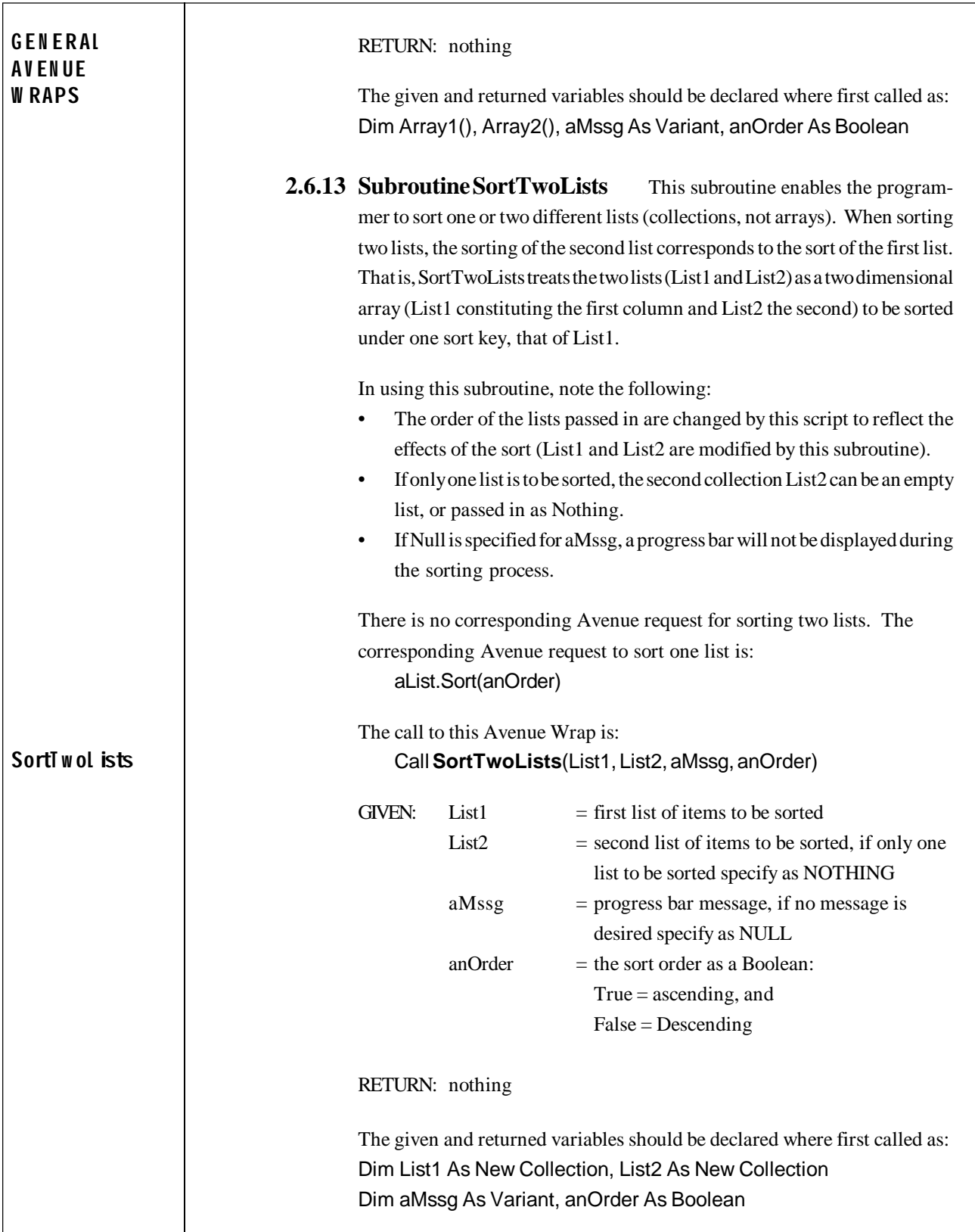